## Instructions for Installing Bembino (Version 1.0) on OS X

© Research Group on Manuscript Evidence

- 1. Download the install.zip file attachment for this email. Find it in your Downloads folder and double-click to unzip it. In the resulting folder, you will see the "bembino" folder and a pdf booklet.
- 2. Open a Finder window to *Macintosh HD/Library/Fonts/*.
- 3. Drag the "bembino" folder to *Macintosh HD/Library/Fonts/*. Enter an administrative username and password when asked to authenticate.

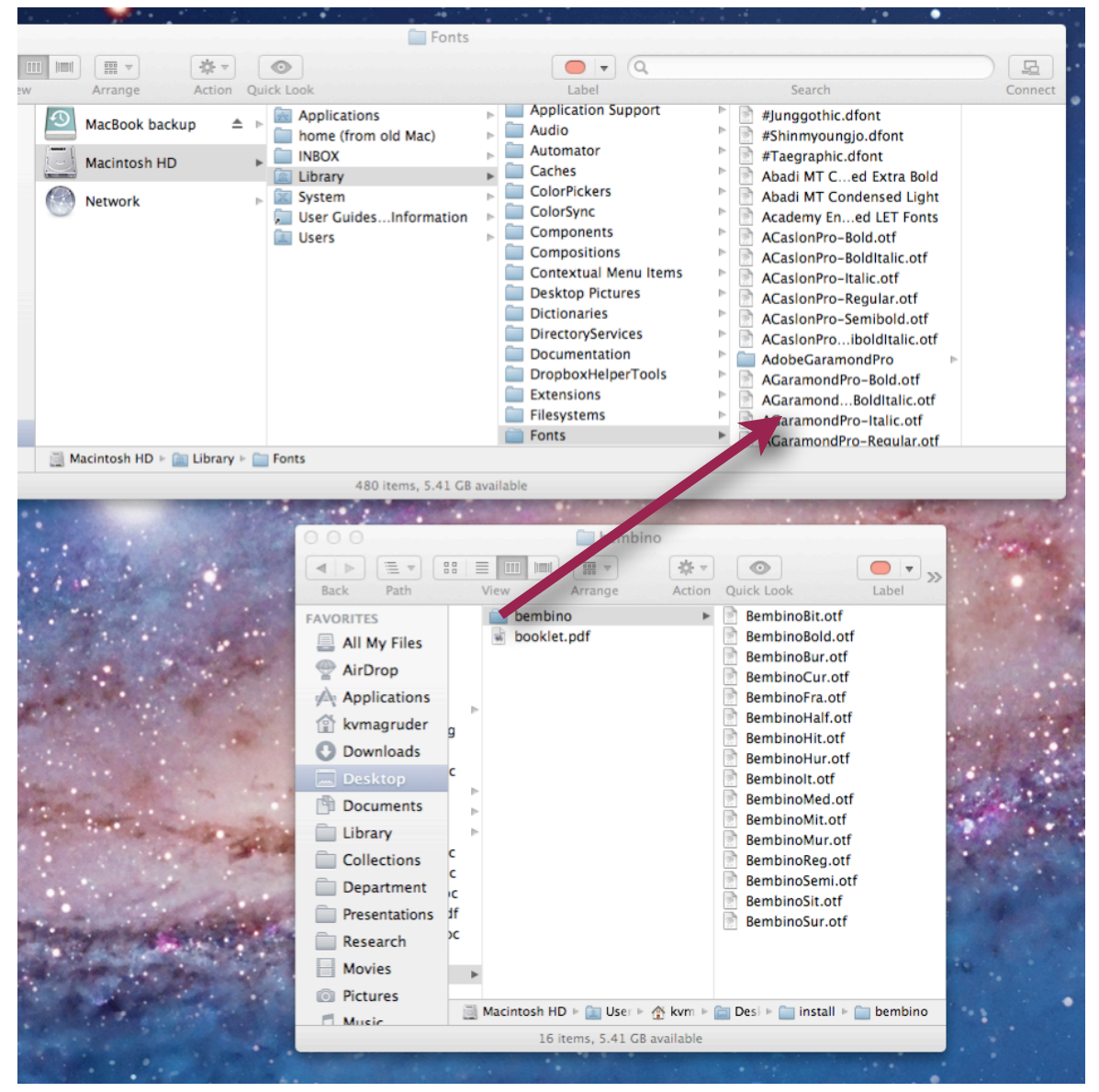

- 4. Restart, or log out and back in.
- 5. 'Bembino' will now appear in your as a list of fonts in any application.
- 6. If you want, please let us know how it's working. Please send feedback, and, if wished donations (which may be tax-deductible), to the Research Group.